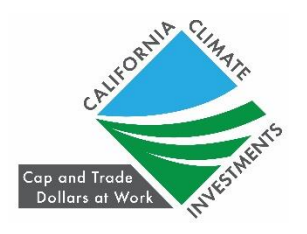

Frequently Asked Questions:

Zero Emission Transit Capital Program

Quantification Methodology and Co-Benefits

December 22, 2023

CARB staff created the Zero Emission Transit Capital Program (ZETCP) [Quantification](https://ww2.arb.ca.gov/sites/default/files/auction-proceeds/final_ZETCP_qm_0929v2.pdf) [Methodology](https://ww2.arb.ca.gov/sites/default/files/auction-proceeds/final_ZETCP_qm_0929v2.pdf) to enable applicants to quantify the greenhouse gas (GHG) emission reductions from quantifiable project elements. Due to the multitude of project types integrated under ZETCP, the methodology quantifies GHG emissions reductions and cobenefits using CARB calculators from various California Climate Investments programs, including the Transit and Intercity Rail Capital Program (TIRCP), the Low Carbon Transit Operations Program (LCTOP), the Affordable Housing and Sustainable Communities Program (ASHC), the Low-Income Weatherization Program (LIWP), and the Low Carbon Fuel Production Program (LCFP). Please refer to the *ZETCP [Guidelines](https://calsta.ca.gov/-/media/calsta-media/documents/sb125-final-guidelines-a11y.pdf)* for program requirements.

This document will continue to be updated as questions are received.

Further questions about the ZETCP quantification methodology or other CARB tools should be sent to the GGRF [program](mailto:GGRFProgram@arb.ca.gov) email.

Questions regarding the ZETCP guidelines or program should be sent to the *SB 125 [email](mailto:SB125transit@calsta.ca.gov).* 

**1. If applicants are using multiple program calculators, how should applicants sum their total outputs to include in the final application package?**

The ZETCP Quantification [Methodology](https://ww2.arb.ca.gov/sites/default/files/auction-proceeds/final_ZETCP_qm_0929v2.pdf) includes a table on page 29 of the PDF where applicants should manually enter their outputs from any program calculators used for a project. This table will not automatically populate for users and will need to be downloaded separately from the calculator tools. The table only includes outputs from the program calculators, so additional co-benefit tools used such as the Jobs tool will need to be submitted separately. The completed table is required as part of the application package as specified in the ZETCP Guidelines, Section 6, Subsection  $C_{\cdot}$ 

## **2. How should the Jobs tool be used?**

While many ZETCP projects will be using the TIRCP calculator tool, there are some project types that may not be covered by a single tool. The ZETCP QM compiles 5 different calculator tools in order to cover any possible combination. When using the Jobs Co-benefit [Modeling](https://ww2.arb.ca.gov/sites/default/files/auction-proceeds/final_jobs_tool.xlsx) Tool, applicants should select the administering agency based on what project calculator they are using for that component. Please see Table 1 below with the Administering Agencies for each program calculator. For the purposes of the Jobs tool, use the following administering agencies to access the corresponding program project types. Please note that if an applicant is using

Page 2

multiple program calculators, they will need to fill out and submit multiple Jobs tool corresponding with each component.

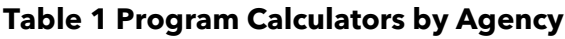

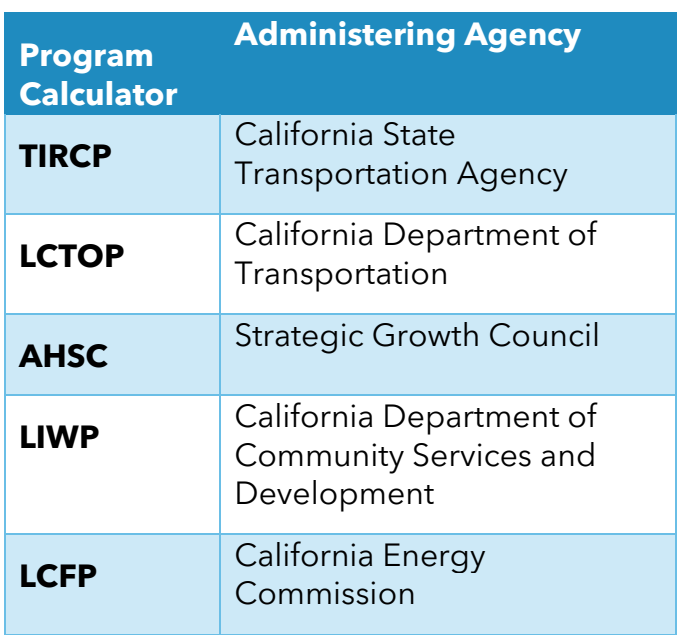

**3. For the TIRCP calculator, how should applicants split costs across multiple subcomponents that may have a single cost associated with it?**

For a project component that has a single cost but has separable elements, applicants should:

- · First, attempt to quantify the project within a single subcomponent column. The tool allows multiple project types to be quantified within the same subcomponent column.
- · Second, if the project cannot be quantified in a single subcomponent column, applicants can use one of the following two options:
	- o If the additional subcomponents provide supplemental benefits that have no cost associated with them, the applicant may enter the funding amount in one subcomponent column and enter zeroes for the supplemental subcomponents' funding amounts; or
	- o If there is a cost associated with each of the subcomponents but the cost cannot be parsed for each subcomponent, funding, and cofounding amounts may be divided evenly among the subcomponents.
- **4. How should applicants enter total project cost across multiple project calculators?**

Applicants should enter the total sum of project costs across all calculators into "Total Project Cost" cells. When using multiple project calculators, only enter the amount going towards that component into "Program Funds Requested" cells. For example, if a project has a total cost of \$2 million equally split between a Transit Capital

component and a Solar PV component, the TIRCP calculator should show the total project cost as \$2 million and Program Funds as \$1 million. The ASHC tool (used to calculate Solar PV benefits) will show \$2 million in total project cost and \$1 million in Program Funds.

## **5. Is there a step-by-step guide to help fill out the program calculators?**

Yes. Each program calculator comes with a User's Guide. Please see the list below with links to each of the calculators' User Guides. All CARB methodologies can be found on the [Quantification](https://ww2.arb.ca.gov/resources/documents/cci-quantification-benefits-and-reporting-materials) Webpage.

- · TIRCP Users [Guide](https://ww2.arb.ca.gov/sites/default/files/auction-proceeds/calsta_tircp_finaluserguide_cycle4.pdf)
- · [LCTOP](https://www.arb.ca.gov/cc/capandtrade/auctionproceeds/caltrans_lctop_draftuserguide_20-21.pdf) Users Guide
- · AHSC Users [Guide](https://ww2.arb.ca.gov/sites/default/files/auction-proceeds/sgc_ahsc_userguide_121423.pdf)
- · LIWP Users [Guide](https://ww2.arb.ca.gov/sites/default/files/auction-proceeds/csd_liwp_finaluserguide_022823.pdf)
- · LCFP Users [Guide](https://ww2.arb.ca.gov/sites/default/files/auction-proceeds/cec_lcfpp_finaluserguide_18-19.pdf)